# Moodle: Customize and organize your course

Last Modified on 08/11/2025 6:17 pm EDT

Moodle has several new features that allow you to customize how your course appears to students and guests.

Before you start, you may need the following:

• an Instructor of Record or Other Editing Teacher role in a Bryn Mawr Moodle course.

## Add a course image and summary

The **course image** replaces the default colored boxes shown above a course title in the **Dashboard** and **My courses** pages. The **course summary** only appears when browsing or searching courses on the Moodle **Home** page.

## Format for easier navigation

You can make it easier for students to find what they need in the **collapsible course index** and the Moodle course page and minimize cognitive load [] with a few simple formatting tweaks.

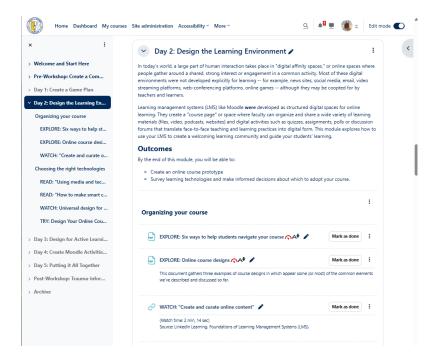

#### Take advantage of the Timeline and Calendar

The **Timeline** and **Calendar** features on the Moodle **Dashboard** are designed to help students manage their time and responsibilities.

- Add Activities (Quizzes, Assignments, etc.) to the Timeline and Calendar by giving them a due date in in Availability settings.
- Zoom meetings scheduled through the Zoom Activity in a Moodle course are automatically added to the Calendar.
- On the Calendar page, click New event to add other course events, such as in-person meetings, lab sections or talks, etc.

Share Moodle: Keep organized with Calendar and Timeline with students.

# Videos & further reading on course customization

• MoodleDocs: Course homepage [

• Video: Course page improvements [

• Video: Course editing in Moodle []

## **Questions?**

If you have any additional questions or problems, don't hesitate to reach out to the Help Desk!

Phone: 610-526-7440 | Library and Help Desk hours []

**Email:** help@brynmawr.edu | Service catalog  ${}_{\square}$ 

Location: Canaday Library 1st floor